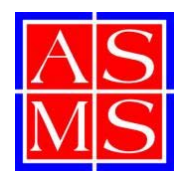

**ASMS Corporate Members** 

## **Career Center - Free Job Posting Instructions**

The ASMS **online** Career Center for job seekers and employers is a benefit for individual members. We now have a formal method to allow our Corporate Members access to free job postings!

**IMPORTANT NOTE:** You will receive a coupon code for use when posting jobs via email from the ASMS office. If you missed this message or need it to be resent, please contact us at info@asms.org.

## **INSTRUCTIONS**

**1)** Click the Career Center tab on www.asms.org.

**2)** Select the dark blue "Post a Job" button at the top right or bottom of the page. You will then go to the screen below where you will select *Buy* for \$100.00 Non-Members under Single Job Posting. Your goal here is to set-up an Employer/Recruiter account that will work year-round.

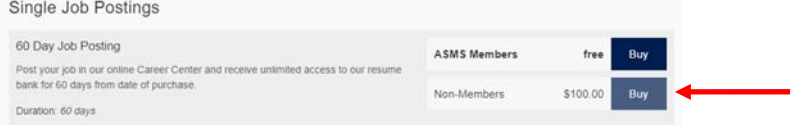

**3)** You will then go to the screen below where you will select *I am not an ASMS member or Conference Attendee*.

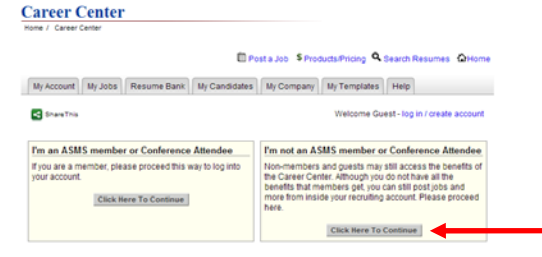

**4)** After clicking the *I am not an ASMS member* button you will be directed to the screen below where you will fill in the information for *New Users Create an Account*.

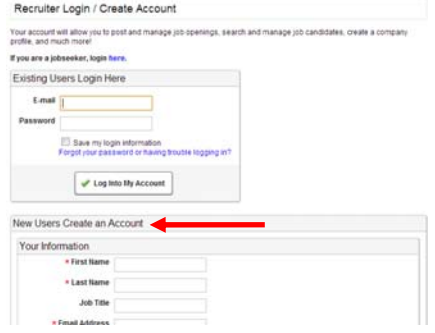

**5)** Once you have completed your account creation click *Continue.* 

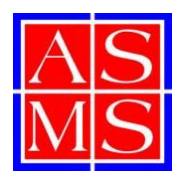

## **Career Center - Free Job Posting Instructions**

**6)** Once you click *Continue* you will be prompted to post your job. **IMPORTANT: You must select the \$100 option.** Don't worry you will use your coupon code later to eliminate this \$100 fee.

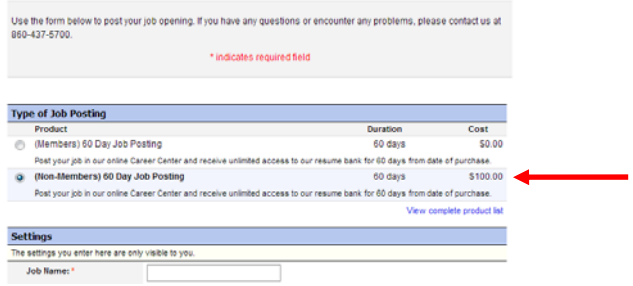

**7)** After you enter all your job details you will be prompted to order add-ons to increase your posting's visibility. These are *optional* and have fees associated with them. These add-on fees are not waived with your coupon. Either select *No Thanks* or opt to pay for the upgrades.

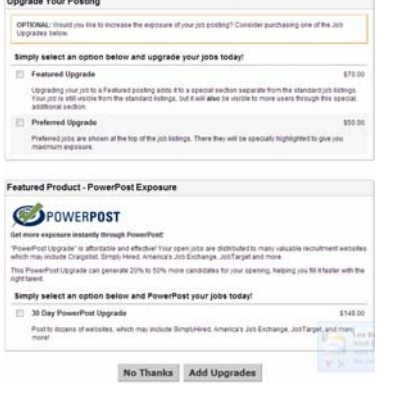

**8)** Now for the fun part! Review your order details and enter the Coupon Code you received by email and then press *Add Coupon*. Like magic your \$100 posting fee goes away!

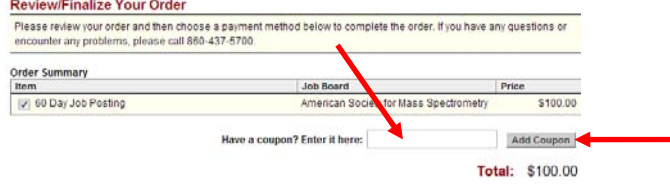

**9)** After your \$100 charge zeroes out you will press the *Complete Your Order* button.

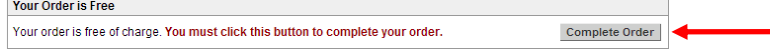

You may use the Coupon Code more than once. Again, if you need the coupon code re-sent to you, please contact info@asms.org and we will re-send to you.